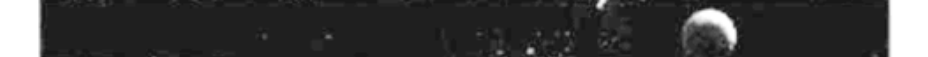

# **MTec Turbo-Systeme für A1200**

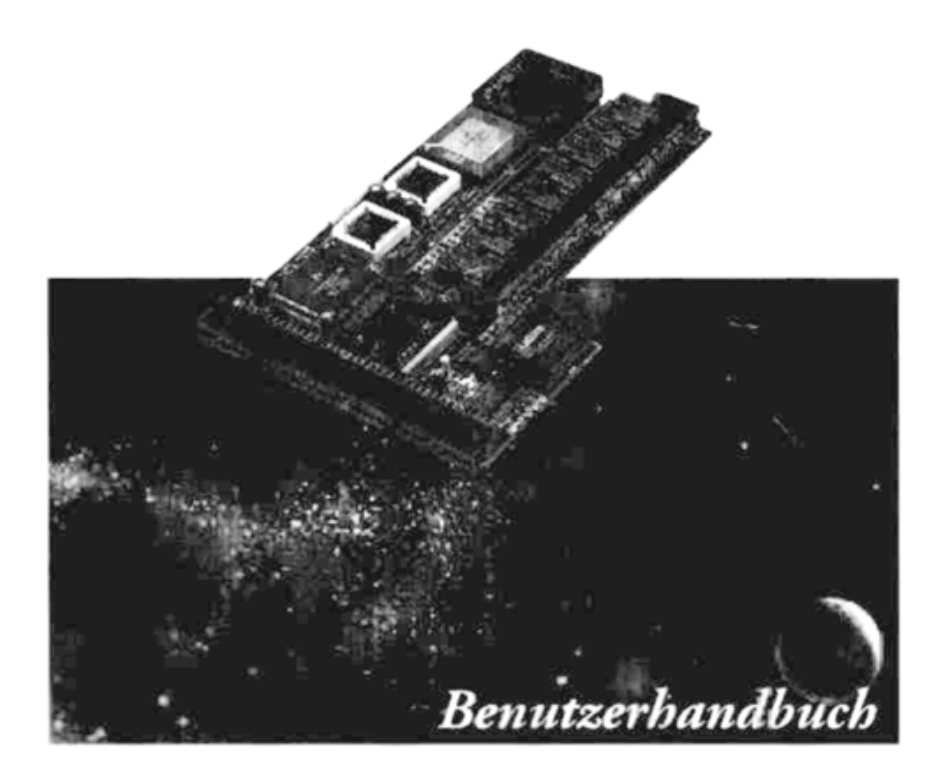

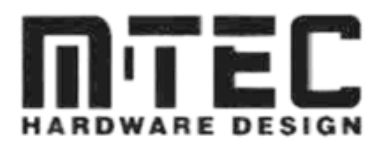

**Turbosystem.**<br>Loson Sio Herzlichen Dank, daß Sie sich für ein Produkt aus dem Hause M-Tec entschieden haben. Der Name M-TEC steht für Qualität und guten Service. Wir wünschen Ihnen viel Spaß und schnelles Arbeiten mit Ihrem neuen M-TEC

Lesen Sie bitte das Handbuch vollständig durch, bevor Sie zum Werkzeug greifen.

# **HaftungsausschIuß**

Die Firma M-Tec Hardware Design GmbH haftet nicht für Schäden, die mittel- oder unmittelbar aus dem Einbau, der Installation oder der Benutzung des Turbosystems und der mitgelieferten Software resultieren.

# **Garantie**

Die Firma M-Tec Hardware Design gewährt für das Turbosystem eine 6-monatige Garantie ab Verkaufsdatum, gemäß original Kaufbeleg. Sollten in diesem Zeitraum Fehler an der Hard- bzw. Software auftreten, so werden diese durch die Firma M-Tec kostenlos instandgesetzt. Hierzu muß das Turbosystem in der Originalverpackung, mit entsprechendem Porto freigemacht an den Hersteller M-TEC eingeschickt werden.

Die Garantie erstreckt sich nicht auf Folgekosten, wie z.B. Porto, Verpackung und Lohnkosten Dritter.

Ausgenommen von der Garantie sind auch solche Schäden, die durch Fehlbedienung oder unsachgemäße Behandlung hervorgerufen wurden.

Bei Reklamationen innerhalb der Garantie unbedingt Rechnungskopie mitsenden! Baugruppen ohne Rechnungskopie werden grundsätzlich kostenpflichtig instandgesetzt.

Baugruppen, die Gebrauchsspuren aufweisen, werden grundsätzlich nicht umgetauscht.

Halbleiter können durch falsche Handhabung zerstört werden. Sie sind elektrostatisch gefährdet und unterliegen aus diesem Grund nicht den Garantiebedingungen, weshalb sie auch nicht umgetauscht bzw. ersetzt werden.

# **Hinweise**

Prüfen sie bitte, ob Sie ein Netzteil mit ausreichender Leistung verwenden. In Verbindung mit Erweiterungen (z B. mehrere Laufwerke, Speicher, Turbokarten, Festplatten etc.) werden Netzteile mit nur 3,0 (2,5) Ampère überlastet. Diese Netzteile sind gegen solche mit 4,5 (4,3) Ampère (oder mehr) auszutauschen. Dadurch werden netzteilbedingte Störungen und Beschädigungen am AMIGA incl. Zubehör vermieden. Den benötigten Hinweis über die Leistung finden Sie am Gehäuseboden Ihres Netzteils.

Halbleiter sind elektronische Bauelemente, wie z.B. Coprozessoren, Oszillatoren, Kickrom etc.

**Autor:** Joachim Pohle **Produktion:** Schäfer, Vogel & Partner Werbeagentur GmbH, Essen

# **Inhalt**

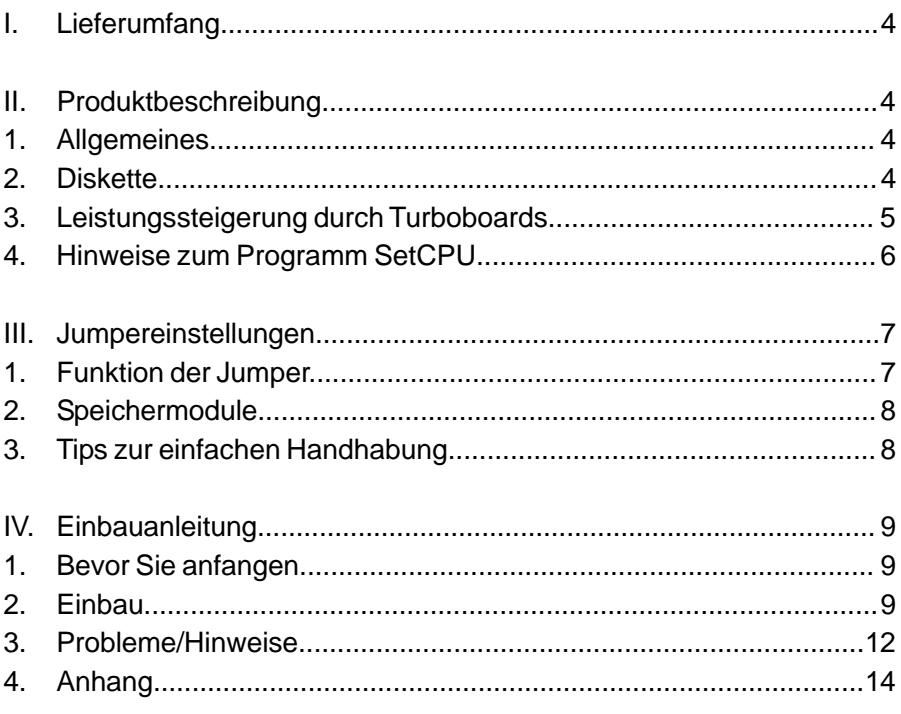

# **I. Lieferumfang:**

- 1 Turbosystem
- *4* 1 Diskette (Turbo-Test)
- 1 Handbuch

# **II. Produktbeschreibung:**

# **1.Allgemeines**

*44* Das Turbosystem T68030/28 RTC basiert auf einer Leiterplatte, die in Multilayertechnik hergestellt ist. Als Prozessor wird der zum Motorola MC68020 (MC68EC020) kompatible MC68030 mit integriertem Instruction- und Datencache verwendet. Zusätzlich beeinhaltet der MC68030 eine MMU (Memory Management Unit). Der Prozessor wird mit der doppelten Taktfrequenz, also ca. 28 MHz getaktet, welches aus dem AMIGA-Systemtakt erzeugt wird. Diese Taktfrequenz kann nicht geändert werden. Optional besteht die Möglichkeit einen arithmetischen Coprozessor vom Typ MC68881/82 einzusetzen, dessen Taktfrequenz je nach Typ frei gewählt werden kann. Die Geschwindigkeit wird durch den Typ und die Taktfrequenz bestimmt. Das Vorhandensein des optional steckbaren arithmetischen Coprozessors wird von der Hardware und dem Betriebssystem des AMIGA selbständig erkannt, was zur Folge hat, daß dieser automatisch angesprochen bzw. genutzt wird. Dies wird ausschließlich von der genutzten Software bestimmt.

Zusätzlich ist das Turbosystem mit einer batteriegepufferten Echtzeit-Uhr und einer Option für ein SCSI-Interface ausgerüstet. Bei Drucklegung stand der Liefertermin für das Interface noch nicht fest.

# **2.Diskette**

Die zum Lieferumfang gehörende Diskette beinhaltet einige Testprogramme, die zum Teil einen 68881- oder 68882-Coprozessor voraussetzen. Sollte Ihr Computer nach Aufruf eines der Programme auf der Diskette nicht mehr arbeiten, bzw. erst nach einem Warmstart (CtrL+AMIGA+AMIGA) oder Aus- und Einschalten des Computers wieder funktionieren, so kann das daran liegen, daß Sie keinen Coprozessor auf der Karte haben.

Die Programme 680x0 -ohne CoPro und 680x0 -mit CoPro eignen sich hervorragend dafür, die Leistungs- und Performanceunterschiede zwischen einem AMIGA mit bzw. ohne Turbosystem darzustellen.

# **3. Leistungssteigerung durch Turbosysteme**

Eine allgemeine Angabe über die Leistungssteigerung kann nicht gemacht werden, da dies von den verwendeten Programmen abhängt. Um jedoch einen Überblick zu erhalten, empfehlen wir Ihnen die AMIGA-Performance-Programme auf der mitgelieferten Diskette zu starten. "Klicken" Sie zunächst bei abgeschaltetem Turbosystem auf das Icon mit dem Hinweis "ohne CoPro"! Folgen Sie den Anweisungen auf dem Monitor.

Wiederholen Sie den Vorgang mit eingeschaltetem Turbosystem. Verwenden Sie z.Zt. noch keinen CoPro in Ihrem Turbosystem, so ist darauf zu achten, daß Sie das gleiche Programm wie zuvor starten (sonst Absturz). Nur wenn lhr Turbosystem mit einem CoPro ausgerüstet ist, verwenden Sie das Programm mit dem Hinweis "mit CoPro"!

Für das Turbosystem T68030/28 RTC ist das Programm SetCPU von großer Bedeutung. Mit diesem Programm kann der Cache des 68030 per Software ein- und ausgeschaltet werden. Ferner besteht die Möglichkeit, die Daten des Kickstart-Rom in das 32Bit-RAM zu kopieren. Dies steigert die Betriebssystemperformance.

# **4. Hinweise zum Programm SetCPU**

*6* AMIGA auskennen, eine Einführung können wir hier nicht geben. Wir müssen davon ausgehen, daß Sie sich ein wenig mit Ihrem Dies gilt insbesondere für telefonische Fragen an unsere Techniker. Sie sind angewiesen, keine Fragen über die Bedienung des Rechners zu beantworten. Hinweise zur Bedienung des AMiGA entnehmen Sie bitte dem AMIGA-Handbuch.

Kopieren Sie das Programm SetCPU von der mitgelieferten Diskette (Turbo-Test) auf Ihre Festplatte (wenn vorhanden). Klicken Sie zunächst das Icon Turbo Test an. Ziehen Sie nun mit der Maus die Schublade SetCPU aus dem Fenster Turbo-Test in das gewünschte Fenster (z.B. Work oder Workbench), welches Sie bereits geöffnet haben. Sie können auch eine Schublade im Fenster Work (oder Workbench) erstellen, die Sie z.B. Turbo nennen.

Verwenden Sie noch keine Festplatte, so starten Sie das Programm direkt von der Diskette.

#### Programmstart:

Klicken Sie auf die Schublade SetCPU (Doppelklick). Es öffnet sich ein

weiteres Fenster. Klicken Sie nun das File (lcon) SetCPU an (Sollte kein Icon ,SetCPU' vorhanden sein, sondern nur SetCPU.txt, so müssen Sie über das Workbench-Menü mit der rechten Maustaste alle Files sichtbar machen [WORKBENCH/SHOW/ALL FILES]). Nachdem sich wieder ein Fenster geöffnet hat, können Sie nun einige Befehle eingeben (blinkender Cursor). Einige Beispiele:

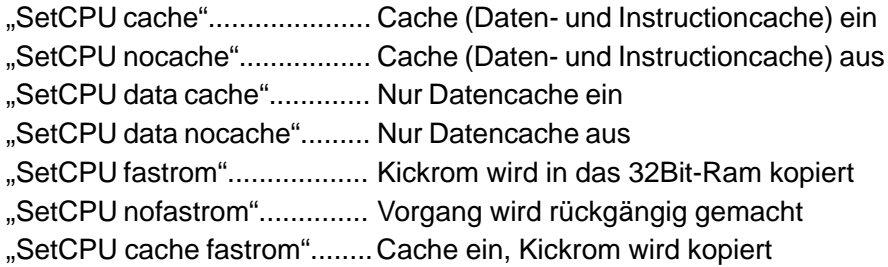

Der Profi-User wird noch weitere Hinweise und Tips im Doc-File finden (SetCPU.txt).

Das Programm kann auch durch die Startup-Sequence (User-Startup) mit den gewünschten "Befehlen" gestartet werden. Wie Programme durch die Startup-Sequence gestartet werden können, entnehmen Sie bitte dem AMIGA-Handbuch.

# **III. Jumpereinstellungen**

# **1.Funktion der Jumper**

Alle nicht bezeichneten oder in dieser Anleitung nicht beschriebenen Jumper sind im Lieferzustand zu belassen. Sie dienen der Anpassung verschiedener Bestückungsvarianten des Turboboards. Eine Veränderung dieser Grundeinstellung führt zu Fehlfunktionen bzw. Systemabstürzen.

In diesem Handbuch finden Sie im Anhang eine Skizze Ihres Turboboards. Beachten sie nur die hier angegebenen Jumperbezeichnungen.

#### *Cache*

Wird dieser Jumper gesteckt (geschlossen, beide Pins verbunden), so wird der Daten- und der Instructioncache des MC68030 abgeschaltet.

#### *Turbo*

Wird dieser Jumper geschlossen, so wird das Turbosystem abgeschaltet. Der AMIGA verhält sich nun so, als wäre keine Turbokarte vorhanden.

Die Echtzeit-Uhr ist von dieser Maßnahme nicht betroffen.

#### *M0, M1, M2, M3*

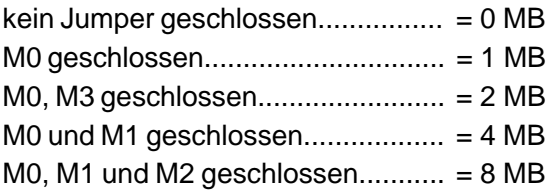

#### *Clock*

*8* Ist er geöffnet, so ist ein Überschreiben der Uhr nicht möglich. Wird dieser Jumper geschlossen, so kann die Uhr gestellt werden. *CoPro*

Hier kann die Taktfrequenz des CoPro gewählt werden. Mögliche Einstellungen: 14MHz, 28 MHz, async (mit Oszillator). Die entsprechende Jumperposition entnehmen Sie bitte der Skizze im Anhang.

# **2.Speichermodule**

Zur Verwendung kommen PS/2-Module (32Bit-Module mit 70ns (oder schneller). Da das Ram auf dem Turbosystem mit nur einem Wait-State arbeitet um max. Ram-Performance zu erreichen, gibt es mit einigen Ramtypen (Herstellern) Probleme (z.B. Abstürze). Wir verwenden z.Zt. die Hersteller Siemens (E-Typen),Motorola, Toshiba, Samsung, Mitsubishi, Panasonic, Fujitsu und Hyundai.

# **3.Tips zur einfachen Handhabung**

Anstelle der Jumpers 68000 (68K) kann ein Schalter eingesteckt werden (niemals löten), um ein wiederholtes Öffnen der Bodenklappe zu vermeiden. Evtl. muß der Stecker des Schalters etwas zur Seite gebogen werden, damit sich die Bodenklappe schließen läßt.

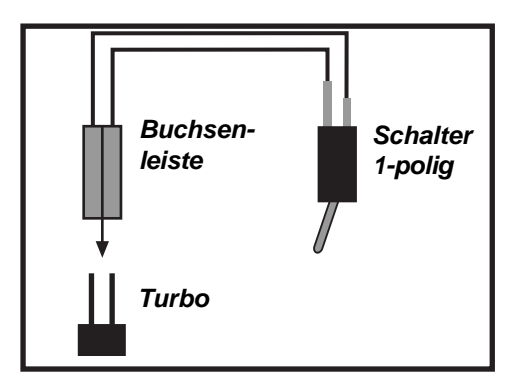

*Abb. III.1 Umschalter*

# **IV. Einbauanleitung**

# **1.Bevor Sie anfangen**

Durch eine sorgfältige Vorbereitung lassen sich häufig Schwierigkeiten beim Einbau vermeiden. Lesen Sie deshalb zuerst die Einbauanweisung vollständig durch und legen die benötigten Werkzeuge bereit. Beachten Sie auch die Garantiebedingungen von Commodore.

# **2.Einbau**

- Schalten Sie Ihren Computer aus.
- Trennen Sie Ihren AMIGA von allen Kabelverbindungen, insbesondere von der 220V Netzspannung
- Legen Sie den AMIGA mit der Tastatur nach unten auf eine weiche Unterlage.
- Öffnen Sie den Deckel am Gehäuseboden.
- Legen Sie nun das Turbosystem so in den Schacht, daß Sie die Bauteile sehen können.
- Fixieren Sie das Board vor dem Stecker des AMIGA, um dann das Board mit kräftigem Druck einzustecken.
- Schließen Sie die BodenkIappe.
- Fertig!

# *Einbau eines Coprozessors (CoPro):*

Zur Verwendung kann der M/MC68881 bzw. M/MC68882 mit beliebiger Taktfrequenz kommen. Beachten Sie die Gehäuseausführungen des CoPro. PGA Prozessoren haben "Füßchen", während bei PLCC-Prozessoren die Anschlußbeinchen seitlich angebracht sind. Geben Sie bei einer eventuellen Bestellung die Gehäuseform an!

*10* PGA-CoPro Verwendung finden soll, selbstverständlich nie zwei Betrachten Sie genau Ihr Turbosystem! Das Turbosystem hat zwei (quadratische) Fassungen. Hier können Sie wählen, ob ein PLCC- oder gleichzeitig!!!

Fassungen mit seitlichen Kontaktklammern werden mit einem PLCC-CoPro bestückt, während in Fassungen mit "Löchern" ein PGA-Copro eingesetzt wird.

# *Setzen Sie den CoPro wie folgt ein: PLCC*

Der CoPro hat eine abgeschrägte Ecke. Diese muß mit der gleichen in der Fassung überenstimmen. Oft ist ein zusätzlicher weißer quadratischer Aufdruck auf dem Turbosystem zu finden (um die Fassung herum).

#### *Wichtig:*

Der Typenaufdruck auf dem CoPro ist kein Einbauhinweis.

# *PGA*

Der PGA-CoPro besitzt meist einen "goldenen" Deckel, der in eine Ecke, in Form eines "Y", fortgesetzt wird. Evtl. ist der "goldene" Deckel nur abgeschrägt. In beiden Fällen stellt dies die Markierung der Ecke des CoPro dar. Die Markierung der Fassung auf dem Turbosystem ist ebenfalls leicht auszumachen. Auch hier kann ein vorhandener weißer Aufdruck auf dem Board Hilfestellung leisten.

#### *Der Oszillatoreinbau*

Eine Ecke des Oszillators ist mit einem Punkt versehen (von oben betrachtet). Bei Metalloszillatoen ist dieser leicht auszumachen, während bei Oszillatoen aus Kunststoff genauer hingesehen werden muß (meist in den Kunststoff eingeprägt). Die Fassung hat an einer schmalen Seite eine deutliche Kerbe (mittig). Der Punkt muß nun beim Einsetzen in die gleiche Richtung zeigen. Auch hier kann ein evtl. vorhandener Aufdruck auf dem Board Hilfestellung leisten.

#### *Stellen der Uhr*

Um die Hardware-Uhr zu stellen, öffnen Sie die Schublade Prefs der Workbench. Klicken Sie nun auf das Icon Time (Doppelklick). Hier können Sie nun alle notwendigen Einstellungen vornehmen. Weitere Hinweise entnehmen Sie bitte dem AMIGA-Handbuch.

#### *Hinweis:*

Verwenden Sie niemals scharfes Werkzeug (z.B. Schraubendreher) zum Montieren/Demontieren irgendwelcher Bauteile/Baugruppen! Sie werden mit großer Sicherheit beschädigt. Stützen Sie niemals ein Werkzeug zum Heraushebeln eines Chips o.ä. auf der Platine ab, Leiterbahn bzw. Platinenschäden sind die Folge. Garantieverlust!!! Jede Änderung und jede Lötarbeit, die Sie am Turbosystem

vornehmen bewirkt einen Garantieausschluß.

# **3.Probleme/Hinweise**

*12* alle Hinweise und Tips dennoch nicht helfen, so denken Sie daran, Bevor Sie uns anrufen, lesen Sie zunächst folgendes Kapitel. Sollten daß Sie ein evtl. Gespräch mit unserem Techniker so kurz wir möglich halten. Notieren Sie deshalb vor dem Anruf Ihre Frage und halten Sie alle Informationen über evtl. andere Zusatzgeräte an/in Ihrem AMIGA bereit. Sehr wichtig ist die Boardrevision Ihres AMIGA.

#### *Allgemeine Probleme*

1. Nach dem Einbau des Turboboards keine oder Fehlfunktion des AMIGA! Umschalter auf 68020-Betrieb. Sollten Sie auch jetzt keine Besserung verzeichnen, Turbosystem nicht richtig (fest)i eingesteckt. Bitte prüfen!

2. Nur im Turbobetrieb keine bzw. fehlerhafte Funktion Festplatte entfernen. Test mit Disketten wiederholen (Workbench o.ä.).

3. Nach dem Einbau des CoPro keine Funkion des Turboboards. Überprüfen sie den richtigen Einbau von CoPro und Oszillator. Wird der CoPro nicht getaktet oder ist er defekt, so blockiert er das ganze System. Jumperpositionen prüfen (CoPro-Takt, Ram/Speicher).

4. Abstürze während des Betriebs, z.B. bei Laufwerkszugriffen! Evtl. Netzteil zu schwach. Prüfen Sie, ob Sie ein Netzteil mit min. 4,3 (4,5) Ampère haben (Gehäuseboden). Verwenden sie nur ein solches oder stärkeres Netzteil. Schwächere Netzteile werden überlastet.

#### *Evtl. Ram-Probleme (Speicher):*

Unter Umständen arbeiten die von Ihnen verwenden Module nicht einwandfrei in diesem Turboboard (Lesen Sie hierzu Kap. III.2. "Speichermodule").

#### *Externe Erweiterungen/PCMCIA-Karten/PCMCIA-HD*

Wenn Sie das Turbosystem mit mehr als 4MB verwenden, so können z.B. PCMCIA-Karten/Erweiterungen nicht betrieben werden, da sich die Speicheradressen überschneiden. Abstürze sind die Folge!

#### *Festplatten:*

Sehr viele Festplattentypen verschiedener Hersteller können im A1200 nicht benutzt werden. Während der AMIGA mit einer bereits erworbenen Festplatte ohne Zubehör einwandfrei funktionierte, treten plötzlich Probleme mit 32Bit-Speichererweiterungen oder Turbokarten auf, z.B.:

- 1. Der Rechner bootet nicht nach dem Einschalten.
- 2. Der Rechner bootet nicht nach einem Reset.

3. Der Rechner stürzt zeitweise ab (Datenübertragungsfehler). Nach dem Ausbau der Festplatte fehlerfreier Betrieb.

Es liegt kein Fehler am Turbosystem vor, Festplatte austauschen!

#### *M-Tec Turbosystem T68030/28 RTC*

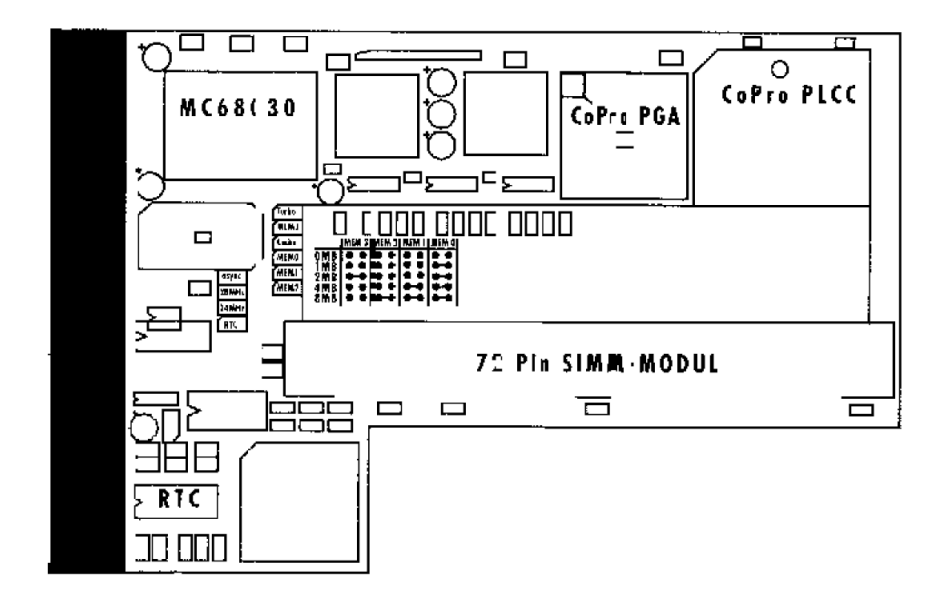

*Detailansicht der Jumper*

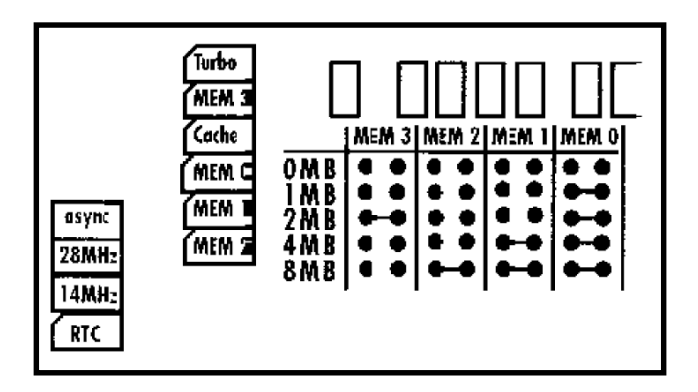

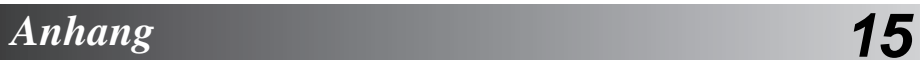

#### *Für Ihre Notizen:*

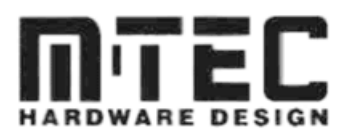

*Amiga Hardware made in Germany. M-Tec Hardware Design GmbH Herster Straße 297 46278 Bottrop Telefon: 0 20 41-46 56 Telefax: 0 20 41-46 60*

# *Amiga Hardware World*

*Everything about Amiga hardware...*

*~ http://amiga.resource.cx*